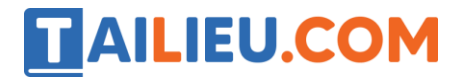

Mời các em học sinh và quý thầy cô tham khảo ngay hướng dẫn **Giải SBT Tin học 5 Bài 1: Tiếp tục với câu lệnh lặp (Quyển 3) đầy đủ nhất** (Quyển 3) đầy đủ và rõ ràng dưới đây.

## Bài 1 trang 65 SBT Tin học 5

Chọn lệnh lặp ở cột trái tương ứng với dãy lệnh ở cột phải.

#### **Lời giải:**

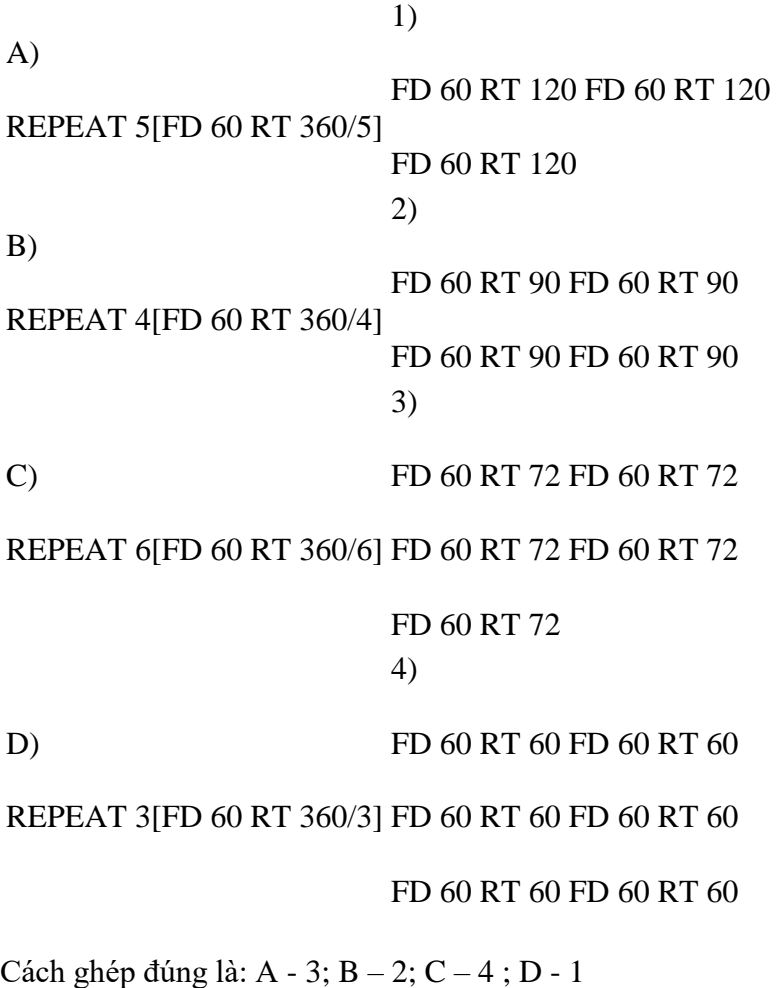

# Bài 2 trang 66 SBT Tin học 5

Em hãy ghép lệnh lặp ở cột trái với kết quả tương ứng ở cột phải.

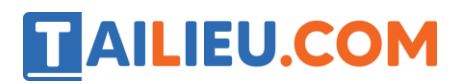

**Thư viện tài liệu học tập, tham khảo online lớn nhất**

**Lời giải:**

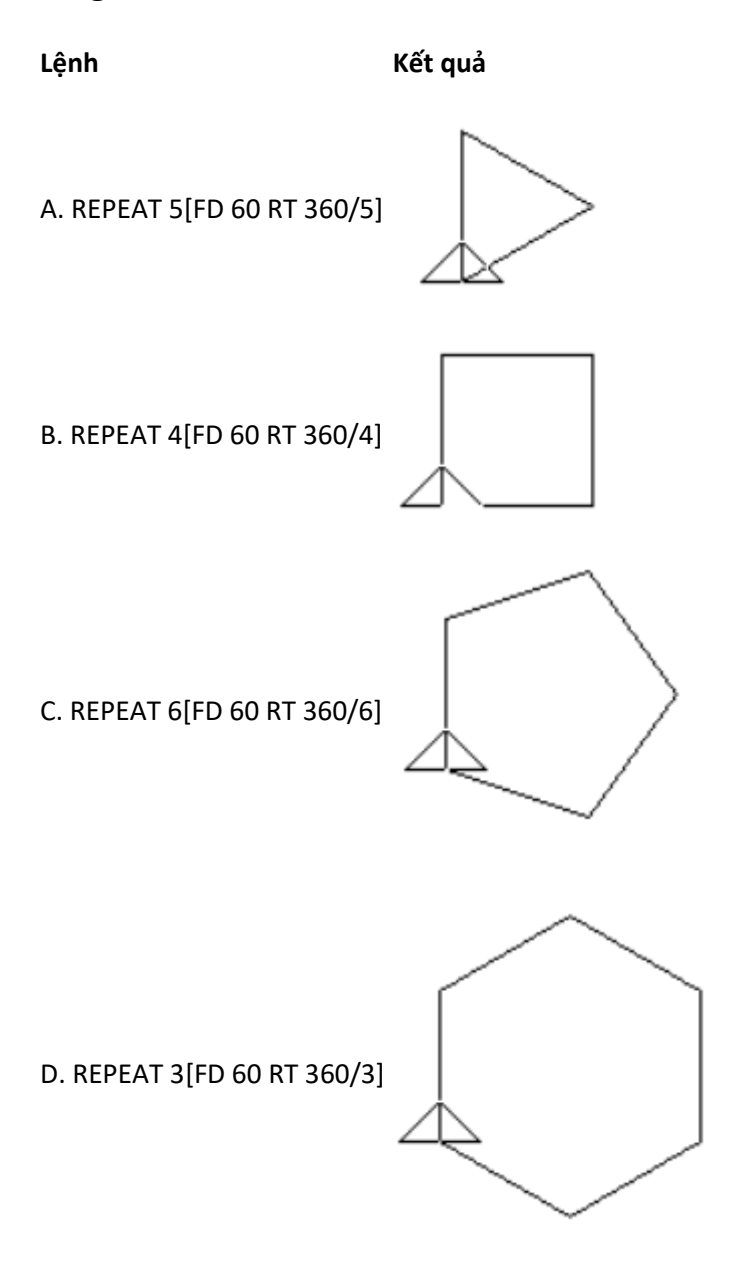

Cách ghép đúng là: A - 3; B – 2; C – 3 ; D - 1

# Bài 3 trang 66 SBT Tin học 5

Em hãy ghép lệnh và hình kết quả quả tương ứng:

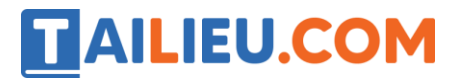

**Thư viện tài liệu học tập, tham khảo online lớn nhất**

Lệnh 1: CS REPEAT 3 [FD 60 RT 120] Lệnh 2: CS REPEAT 3 [RT 120 FD 60] Lệnh 3: CS REPEAT 5 [RT 72 FD 60] Lệnh 4: CS REPEAT 5 [FD 60 RT 72]

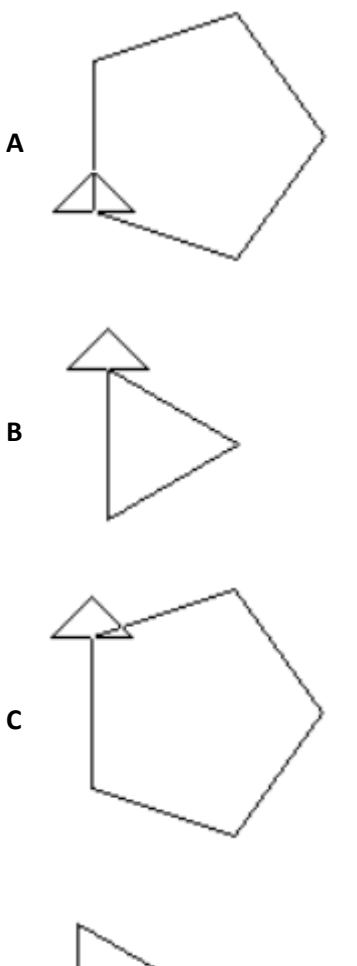

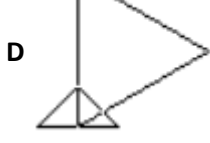

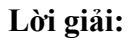

Cách ghép đúng là: 1 - D; 2 - B; 3 – C ; 4 - A

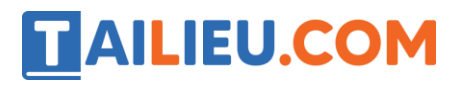

## Bài 4 trang 67 SBT Tin học 5

Em hãy cho biết ý nghĩa lệnh WAIT 100 trong câu lệnh sau:

CS REPEAT 5[FD 60 WAIT 100 RT 144]

#### **Lời giải:**

Ý nghĩa của lệnh WAIT 100 là: với mỗi một lần rùa kết thúc một bước tiến 60 sẽ dừng 1 giây.

## T1 trang 68 SBT Tin học 5

Với nét bút nhỏ, vẽ một hình tròn màu xanh (làm mặt đồng hồ) bằng cách vẽ các bán kính sát kề với nhau (với số lượng bán kính khá lớn).

#### **Lời giải:**

Hướng dẫn: Sáu hình tròn đầu tương ứng là kết quả thực hiện sáu lệnh sau:

CS REPEAT 60[FD 60 BK 60 RT 360/60]

CS REPEAT 120[FD 60 BK 60 RT 360/120]

CS REPEAT 240[FD 60 B6 60 RT 360/240]

CS REPEAT 360[FD 60 BK 60 RT 360/360]

CS REPEAT 720[FD 60 BK 60 RT 360/720]

CS REPEAT 1440[FD 60 BK 60 RT 360/1440]

Các lệnh vẽ hình tròn theo cách này dựa trên ý tưởng: vẽ nhiều bán kính sát kề bên nhau sẽ "ken chặt" thành hình tròn. Nếu vẽ n bán kính thì hai bán kính liên tiếp tạo với nhau góc 3600/n.

Kết quả:

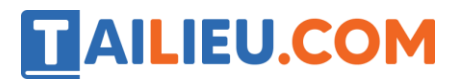

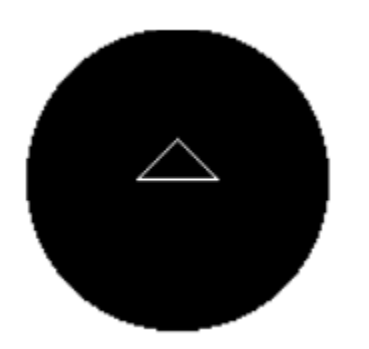

# T2 trang 68 SBT Tin học 5

Nháy chọn nét bút vừa phải và viết lệnh vẽ một đường tròn màu đỏ.

#### **Lời giải:**

Hướng dẫn: Dưới đây là các đa giác đều có số cạnh lần lượt là 6, 8, 16 và 32. Để vẽ một đa giác đều n cạnh với chu vi bằng 314 các em có thể dùng lệnh lặp sau:

CS REPEAT n [FD 314/n RT 360/n]

Câu lệnh: CS REPEAT 32 [FD 314/32 RT 360/32]

Kết quả:

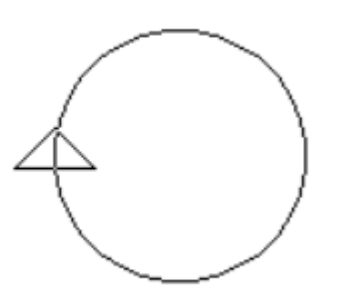

## T3 trang 69 SBT Tin học 5

Hãy đặt nét bút và màu bút phù hợp để vẽ các hình theo mẫu sau:

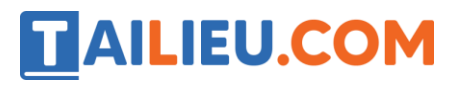

**Lời giải:**

Hướng dẫn:

Hình A có 3 hình vuông quay xung quanh một đỉnh, sau khi vẽ xong một hình, cần quay Rùa một góc 360°/3 để vẽ hình tiếp theo. Câu lệnh vẽ hình A là:

CS REPEAT 3[REPEAT 4[FD 50 RT 90] RT 360/3]

Để vẽ n hình vuông quay xung quanh một đỉnh của nó, cần chú ý: mỗi khi vẽ xong một hình vuông, cần quay Rùa một góc là 360%n (theo cùng một chiều quay)

Câu lệnh vẽ hình B là: CS REPEAT 5[REPEAT 4[FD 50 RT 90] RT 72]

Câu lệnh vẽ hình C là: CS REPEAT 20[REPEAT 4[FD 50 RT 90] RT 18]

Câu lệnh vẽ hình D là: CS REPEAT 60[REPEAT 4[FD 50 RT 90] RT 6]

## T4 trang 70 SBT Tin học 5

Hãy đặt nét bút và màu bút phù hợp để vẽ các hình theo mẫu sau:

a) Nửa đường tròn có bán kính 50.

b) Một cửa ra vào có vòm là nửa đường tròn bán kính 50.

c) Ô tô.

#### **Lời giải:**

Hướng dẫn:

Đường tròn có đường kính 100 thì nửa đường tròn dài là 157, nếu được thay bằng nửa đa giác đều có 180 cạnh thì mỗi cạnh của nó là 157/180, vẽ xong một cạnh quay Rùa 1<sup>o</sup>. Do đó em cần gõ lệnh:

CS REPEAT 180[FD 157/180 RT 1]

Để vẽ cửa có vòm là nửa đường tròn, em có thể vẽ vòm trước, sau dó vẽ phần còn lại bằng lệnh sau:

REPEAT 2 [FD 100 RT 90] FD 100

# **TAILIEU.COM**

Để vẽ ô tô, có thể vẽ mui xe (nửa đường tròn có đường kính 100) sau đó vẽ đầu và thân ô tô, lui Rùa về vị trí thích hợp vẽ nốt 2 bánh xe (hai đường tròn có đường kính 40, cách nhau 20). Mỗi bánh xe được vẽ bằng lệnh sau:

REPEAT 360[FD 125.6/360 RT 1]

Kết quả:

**a)** CS REPEAT 180[FD 157/180 RT 1]

**b)** CS REPEAT 180[FD 157/180 RT 1]

REPEAT 2 [FD 100 RT 90] FD 100

**c)** CS REPEAT 180[FD 157/180 RT 1]

LT 90 FD 40 RT 90 FD 40 RT 90 FD 40 PU LT 90 FD 10 PD

REPEAT 360[FD 125.6/360 RT 1] LT 180 PU FD 10 PD LT 90 FD 60 LT 90 PU FD 10 PD

REPEAT 360[FD 125.6/360 RT 1] LT 180 PU FD 10 LT 90 PD FD 40 RT 90 FD 40

# T5 trang 71 SBT Tin học 5

Hãy viết các lệnh để Rùa vẽ hình cối xay gió sau đây:

### **Lời giải:**

Hướng dẫn:

Một cánh quạt có một đường dài 120 đỡ 10 hình vuông liên tiếp nhau (mỗi hình vuông có cạnh bằng 10). Lênh vẽ một cánh quat:

FD 120 RT 90 REPEAT 10 [REPEAT 4[FD 10 RT 90] LT 90 BK 10 RT 90] LT 90 BK 20

Sau khi vẽ xong một cánh quạt cần quay Rùa một góc là 360%n (n là số cánh quạt)

Thực hiện lệnh lặp với số lần n, lặp lại hai công việc nêu trên sẽ có n cánh quạt.

REPEAT 15 [FD 120…. BK 20 RT 360/15]

Kết quả:

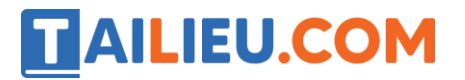

**a)** REPEAT 3[RT 120 FD 120 RT 90 REPEAT 10 [REPEAT 4[FD 10 RT 90] LT 90 BK 10 RT 90] LT 90 BK 20 RT 120]

**b)** REPEAT 15 [FD 120 RT 90 REPEAT 10 [REPEAT 4[FD 10 RT 90] LT 90 BK 10 RT 90] LT 90 BK 20 RT 360/15]

**►►CLICK NGAY** vào nút **TẢI VỀ** dưới đây để tải về **Giải SBT Tin học 5 Bài 1: Tiếp tục với câu lệnh lặp (Quyển 3) đầy đủ nhất** (Quyển 3) file PDF hoàn toàn miễn phí.